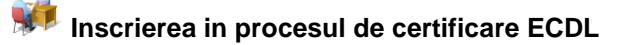

- 1. Candidatul se inscrie prin Formularul online de inregistrare de pe website-ul ECDL ROMANIA [www.ecdl.ro](http://www.ecdl.ro/) [link](http://bd.ecdl.org.ro/ecdlvcard/formcandidatweb.aspx)
- 2. Reprezentantul centrului de testare acceseaza Baza de date meniul *Cautare candidat web [NEW]*, verifica datele candidatului (numele/prenumele trebuie sa fie conform cartii de identitate) si il aloca la centrul de testare.
- 3. Candidatului i se creeaza automat [Contul de candidat ECDL](https://bd.ecdl.org.ro/ecdlvcard/logoncandidat.aspx) si primeste de la ECDL ROMANIA un email automat ce contine datele de acces in Cont.

#### **Achizitionarea / alocarea seriei de inscriere unica**

- 1. Reprezentantul centrului de testare il va indruma pe candidat sa intre in Contul lui de candidat (in meniul *Achizitie Serie de Inscriere ECDL*) si sa-si achizitioneze seria de inscriere unica ECDL.
- 2. Candidatul acceseaza [Contul de candidat ECDL](https://bd.ecdl.org.ro/ecdlvcard/logoncandidat.aspx) si plateste cu cardul online seria de inscriere dorita, completand inclusiv datele de facturare&contact. Platitorul va primi: un email automat de confirmare a tranzactiei de la Netopia si un email ce contine factura fiscala de la ECDL ROMANIA (aceasta se va gasi incarcata inclusiv in Contul de candidat).
- 3. Candidatului i se va aloca automat/instant o serie de inscriere de catre ECDL ROMANIA, fara a fi necesara interventia reprezentantului centrului de testare. Candidatul va primi de la ECDL ROMANIA un email automat de confirmare a alocarii seriei; el va putea vizualiza seria de inscriere inclusiv in Contul sau ECDL.
- 4. Reprezentantul centrului va putea vizualiza comenzile cu plata online, centralizat si cronologic, prin meniul *Cereri serii inscriere[NEW]* din Baza de date ECDL.

OBS: O alta metoda de achizitionare a seriilor de inscriere ECDL consta in comandarea lor de catre reprezentantul centrului de testare, in Baza de date ECDL (meniul *Cereri serii inscriere NEW*) si alocarea lor ulterioara catre candidati; in acest caz ECDL ROMANIA emite facturi catre centrul de testare in cauza.

## **Sesiuni de examinare**

- 1. Gestionarea sesiunilor de examinare se face in meniul *Programare sesiuni [NEW].*
- 2. Ora inceperii sesiunii de examinare trebuie sa fie in intervalul orar  $07.00 19.00$ .
- 3. Aprobarea sesiunilor de catre ECDL ROMANIA se face in urmatoarele momente:
	- Cu o ora inainte de inceperea sesiunii pentru sesiunile programate in zilele de luni-vineri intre 10.00-19.00
	- In ziua precedenta sesiunii la ora 17.00 pentru sesiunile programate in zilele de marti-vineri intre 07.00-09.59
	- Vineri la ora 17.00 pentru sesiunile programate in intervalul sâmbata ora 07.00 luni ora 09.59
- Datorita modului flexibil de programare a sesiunilor ECDL, ECDL ROMANIA nu accepta niciun tip de scutire pentru candidatii absenti la examenele ECDL.
- 5. Lista de prezenta a sesiunii de examinare se descarca din meniul *Sesiuni examinare*.

In anumite perioade de timp ce impun conditii speciale de desfasurare a testarii ECDL, conform unor proceduri specifice stabilite de catre ECDL ROMANIA si agreate explicit de catre centrele de testare, se pot organiza sesiuni de testare la distanta (remote).

#### **Solicitarea si emiterea certificatelor ECDL**

- 1. Cererile de certificate (permise) se vor introduce de catre reprezentantul centrului de testare in meniul *Cerere eliberare permise [NEW]* din Baza de date ECDL, pentru candidatii cu serii de inscriere unice (mod de inscriere valabil din 01.09.2013).
- 2. Certificatele aferente seriilor de inscriere unice se emit astfel: in format electronic cu titlu gratuit; in format tiparit contra cost. Fiecare candidat poate vizualiza, descarca si tipari certificatul obtinut din propriul [Cont de candidat ECDL.](https://bd.ecdl.org.ro/ecdlvcard/logoncandidat.aspx)
- 3. Termenul de emitere a certificatelor este de maxim 15 zile lucratoare de la data confirmarii inregistrarii cererii.
- 4. Termenul de emitere a certificatelor in regim de urgenta este de 2 zile lucratoare de la data confirmarii inregistrarii cererii. Pentru certificatele solicitate in regim de urgenta se plateste o taxa de urgenta.
- 5. Autenticitatea unui Certificat ECDL se poate verifica online pe [www.ecdl.ro](http://www.ecdl.ro/) la acest link: <http://bd.ecdl.org.ro/ecdlvcard/certification.aspx>

OBS**:** Pentru candidatii cu carduri de aptitudini (mod de inscriere pana in 31.08.2013), cererile de certificate se vor introduce de catre reprezentantul centrului de testare intr-un meniu separat *Cerere eliberare permise***.** Certificatele aferente cardurilor de aptitudini se emit numai in format tiparit contra cost.

## **Alte informatii privind activitatea ECDL**

- 1. Centrele de testare au acces la toate modulele ECDL, fara acreditari suplimentare ale examinatorilor.
- 2. Sunt disponibile Simulari pentru toate modulele ECDL. Comenzile de simulari automate se efectueaza in Baza de date ECDL, in Meniul Comenzi Simulari (lb. romana sau maghiara sau engleza, dupa caz). Comenzile de simulari manuale se trimit l[a office@ecdl.ro.](mailto:office@ecdl.ro)
- 3. Sunt disponibile Manuale ECDL aferente modulelor ECDL. Comenzile se pot plasa pe website-u[l www.ecdl.ro](http://www.ecdl.ro/) la aces[t link.](https://ecdl.ro/articol/manuale-ecdl_183)

#### **Module ECDL** promovate

**4 module ECDL fixe** Utilizarea computerului; Instrumente online; Editare de text; Calcul tabelar

#### 4 module ECDL fixe Utilizarea computerului; Instrumente online: Editare de text: Calcul tabelar

#### 3 module ECDL la alegere

Prezentări; Baze de date; Web Editing; Image Editing; IT Security; 2D CAD; Computing; Online Collaboration;<br>Digital Marketing; Utilizare Informații Online; Pedagogie digitală; Robotics

4 module ECDL AVANSAT (singulare) Editare de text Avansat; Calcul tabelar Avansat; Prezentări Avansat; Baze de date Avansat

Oricare modul ECDL sau combinație de module la alegere: din cadrul tuturor<br>modulelor disponibile în funcție de profilul

# **6 module ECDL fixe**

**1 modul ECDL fix** Computing

**1 modul ECDL fix 3D Printing** 

**1 modul ECDL fix** Pedagogie digitală

**4 module ECDL fixe** Utilizarea computerului; Instrumente<br>online; Editare de text; Calcul tabelar

**6 module ECDL fixe** Utilizarea computerului; Instrumente online; Editare de text; Calcul tabelar; Baze de date; Prezentări

**4 module ECDL fixe** Instrumente online; Editare de text; Calcul tabelar; Prezentări

4 module ECDL fixe Editare de text; Prezentări; IT Security; Calcul tabelar Avansat

## Certificări ECDL recunoscute internațional

**ECDL START** 

**ECDL STANDARD** 

**ECDL AVANSAT** pentru fiecare modul **ECDL EXPERT** pentru minim 3 module

**ECDL PROFIL** 

**ECDL PROFIL DIDACTIC** 

ECDL Avansat promovate și certificate

**ECDL COMPUTING DIDACTIC** Echivalează credite profesionale transferabile

**ECDL 3D PRINTING DIDACTIC** Echivalează credite profesionale transferabile

**ECDL PEDAGOGIE DIGITALĂ** Echivalează credite profesionale transferabile

**ECDL PROFIL START BAC** Echivalează proba de competențe digitale la Bacalaureatul Național

**ECDL PROFIL BAC** Echivalează proba de competente digitale la Bacalaureatul Național

**ECDL PROFIL FIN STANDARD** Recomandat de Institutul Bancar Român

**ECDL PROFIL FIN PROFESIONAL** Recomandat de Institutul Bancar Român